# **OpenTracker 2** Quick Start Guide

## 1. Insert the SIM Card

OpenTracker has one Micro SIM slot. Larger SIM cards can be cut into micro SIM format in any shop that sells SIM Cards or Mobile phones.

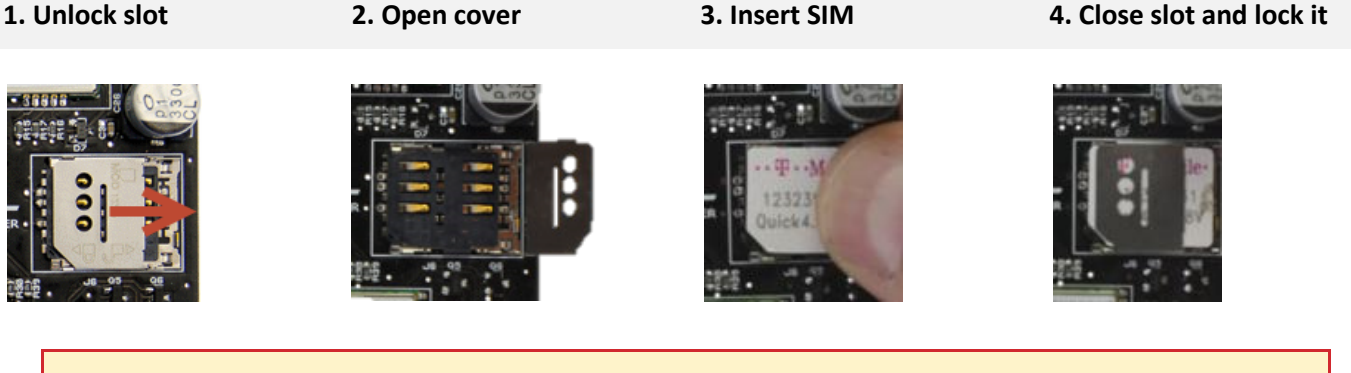

For your convenience the SIM PIN should be deactivated. If this is not an option, the SIM PIN has to be entered into the "tracker.h" and flashed into the Tracker.

Take note of the IMEI code printed on the modem label (you may also scan the QR code) because you will need this number to register your device on the Geolink website.

# 2. Connect the antennas

Take the antenna cable ends, plug them one after another into the antenna connector on the OpenTracker. Turn the antenna cable connector **clockwise**. Ensure to connect the antennas tightly.

Make sure to plug the GPS/GLONASS antenna (here shown orange) into the connector labeled GPS on the board and the GSM antenna (here shown in blue) into the connector labeled GSM.

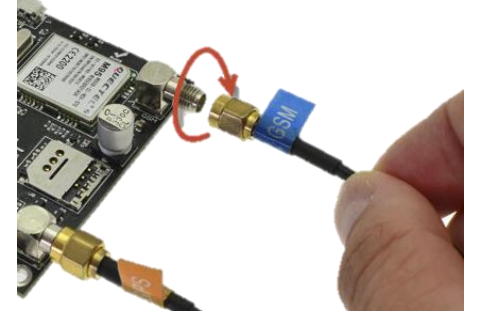

# 3. Connect MOLEX Cable

Ensure the latch on the connector is facing up as shown in the picture. Push the connector until it clicks.

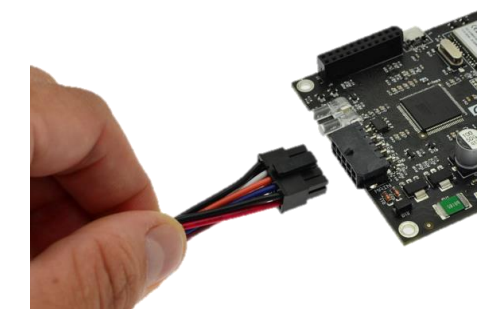

#### 4. Connect Power source

OpenTracker supports 12V/24V nominal power supplies (the full range is 9 – 32 Volts DC). Please connect Positive (+) terminal to Pin 1 and Negative (–) terminal to Pin 6, as in the picture below.

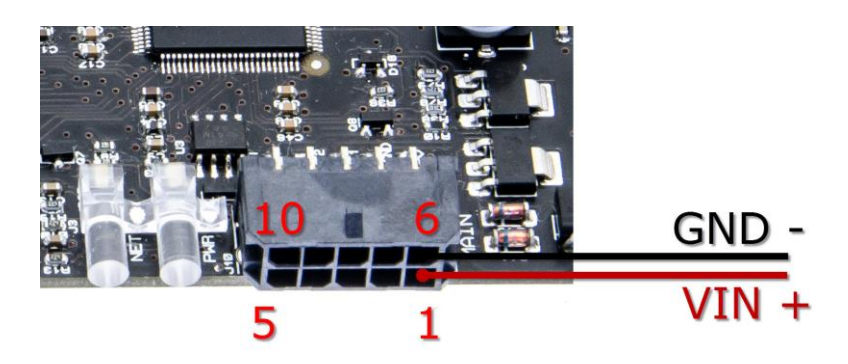

#### 5. Connect VDET to ignition cable of your vehicle

OpenTracker is preconfigured to go to a low-power mode if the car engine is turned off. The VDET Signal should be connected to the ignition cable of your vehicle. Any Car Stereo uses the same line to determine if the ignition is switched on.

If you like to disable this feature you can simply connect it to the positive power source (Pin 1) or change it manually in software.

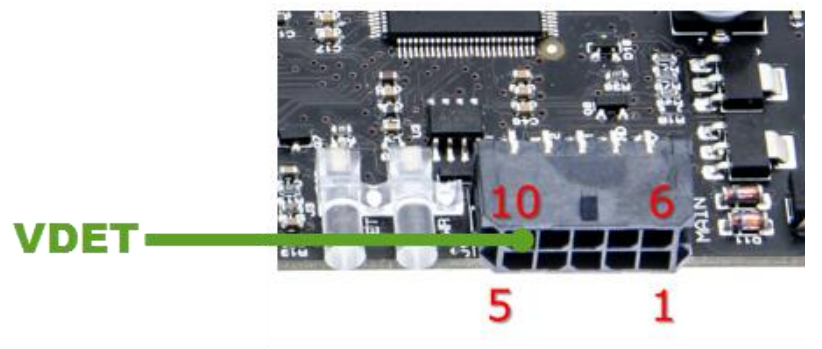

#### 6. Start up the tracker

Please ensure to insert the correct data. Wrong information can cause higher data costs and be a source of connection problems.

#### Setup APN

Send SMS message to the inserted SIM card number to configure APN for your GSM provider (WAP APN are not supported):

**#pass,apn=APN\_NAME**

Example:

**#pass,apn=internet**

The module will reply with the following response:

**APN saved**

Send 2 separate SMS messages to the inserted SIM card number to configure APN username and password (optional for some GSM providers – default username and password are empty):

**#pass,gprsuser=APN\_USERNAME #pass,gprspass=APN\_PASSWORD**

Example:

**#pass,gprsuser=guest #pass,gprspass=guest**

The module will reply with the following responses:

**APN username saved APN password saved**

#### Change SMS password

Optionally, change SMS password by sending following SMS command:

**#pass,smspass=NEW\_PASSWORD**

Example:

**#pass,smspass=mynewpass**

After changing the SMS password, the SMS commands should begin with your new password, like:

**#mynewpass,COMMAND=ARGUMENTS**

Please note, depending on the status of the device, it may take a while until the SMS response is sent. To speed up the process you may turn off ignition or temporarily disconnect VDET.

# 7. SMS Commands

Summary of the SMS commands for the initial configuration. The unit will accept only one command at a time and send a reply on successful command execution (this may take a while).

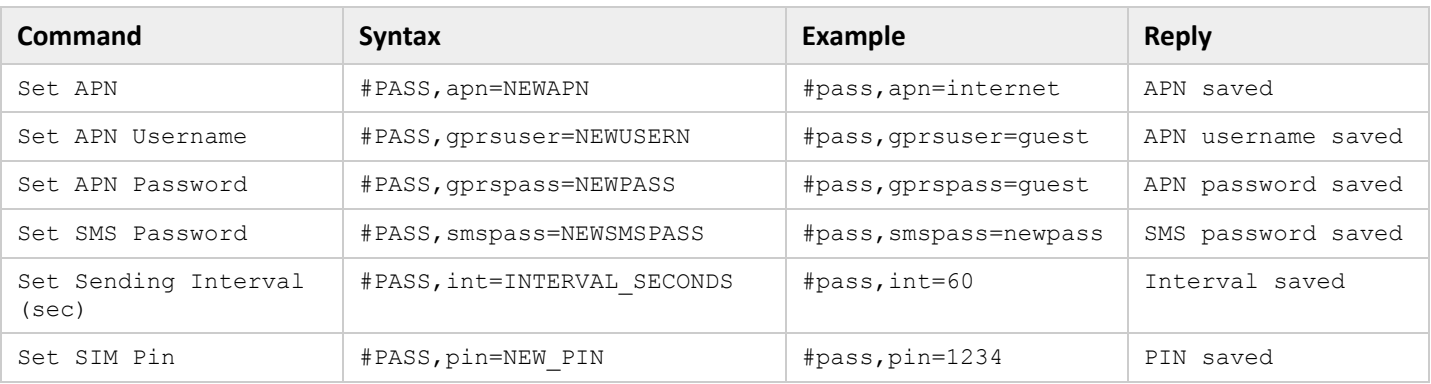

Please allow at least 2 minutes for the device to reboot after the last SMS reply. Do not immediately turn it off.

### 8. Web Interface

To use the Geolink web interface [\(www.geolink.io\)](http://www.geolink.io/) you need to register your OpenTracker device. Please follow this guide: <https://geolink.io/guide.php>

Make sure your device is configured, powered and ignition is on, so that it connects to the tracking server.

# geolink

© Geolink all right reserved.

Geolink assumes no responsibility for any errors, which may appear in this manual. Furthermore, Geolink reserves the right to alter the hardware, software, and/or specifications detailed herein at any time without notice, and does not make any commitment to update the information contained herein. Geolink products are not authorized for use as critical components in life support devices or systems. OpenTracker is an open source development board for vehicle tracking applications and any kind of certification/homologation for a final product based on this board is responsibility of the final developer/manufacturer.